# **Afficher une boîte e-mail CHUV dans Outlook sur poste UNIL Produits concernés**

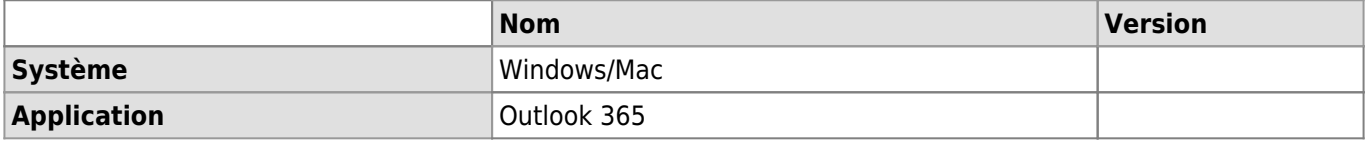

### **Description**

Procédure pour accéder à une boîte e-mail CHUV sur un poste UNIL depuis le client Outlook.

La solution proposée par le CHUV est l'utilisation de « Outlook Anywhere » qui permet d'accéder à l'entier de sa messagerie CHUV, calendrier et contacts depuis un ordinateur non CHUV sans connexion VPN.

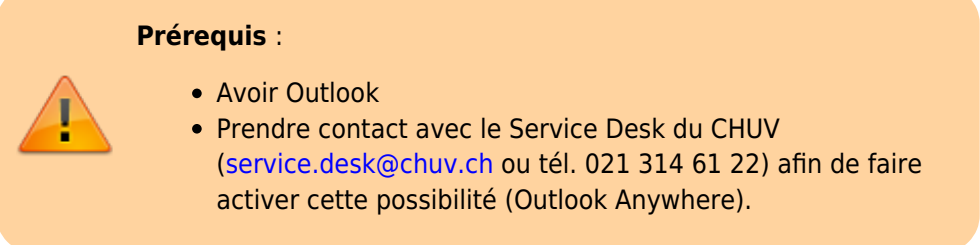

# **Windows**

Ouvrir Outlook, aller dans le menu **Fichier**, **Informations**, cliquer sur **Paramètres du compte** puis encore sur **Paramètres du compte**.

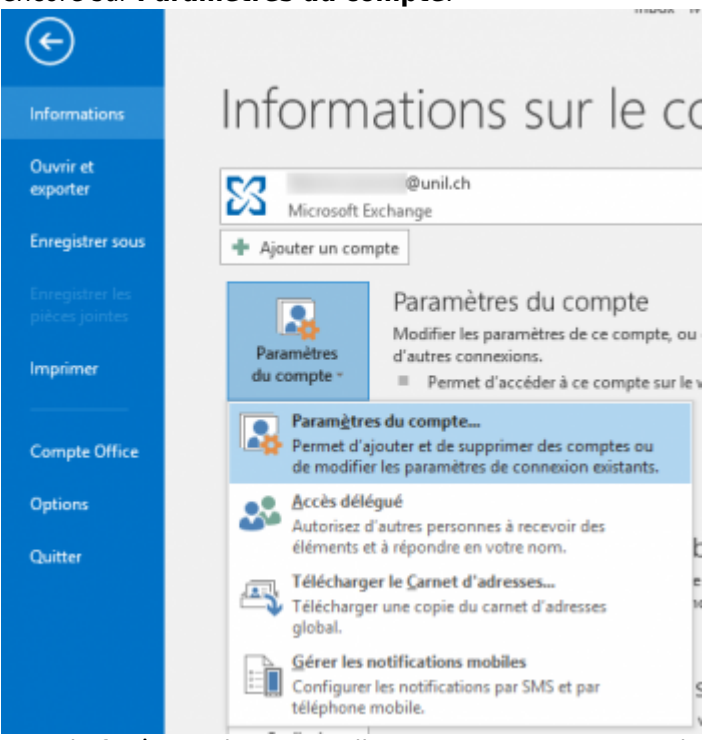

Dans la fenêtre qui s'ouvre, cliquer sur **Nouveau** pour ajouter un compte.

Afficher une boîte e-mail CHUV dans Outlook sur poste UNIL

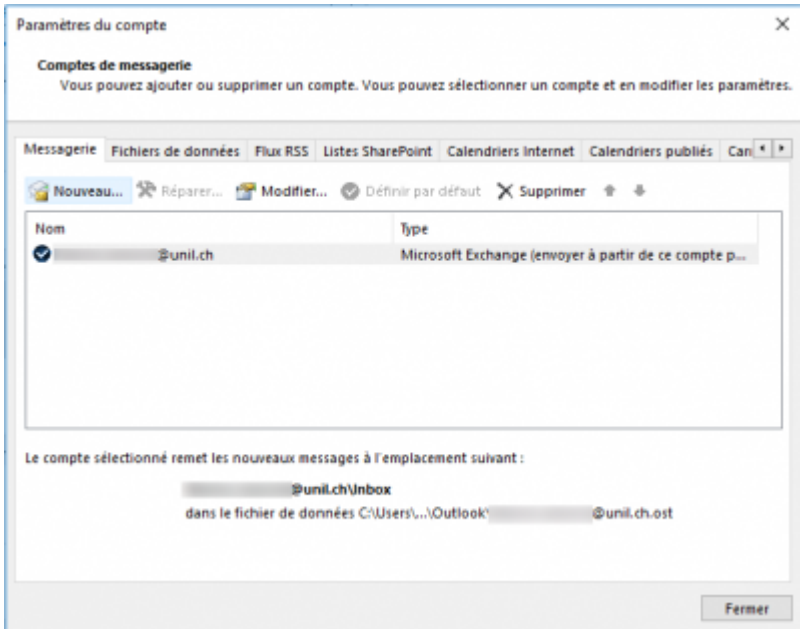

Saisir l'adresse e-mail @chuv.ch.

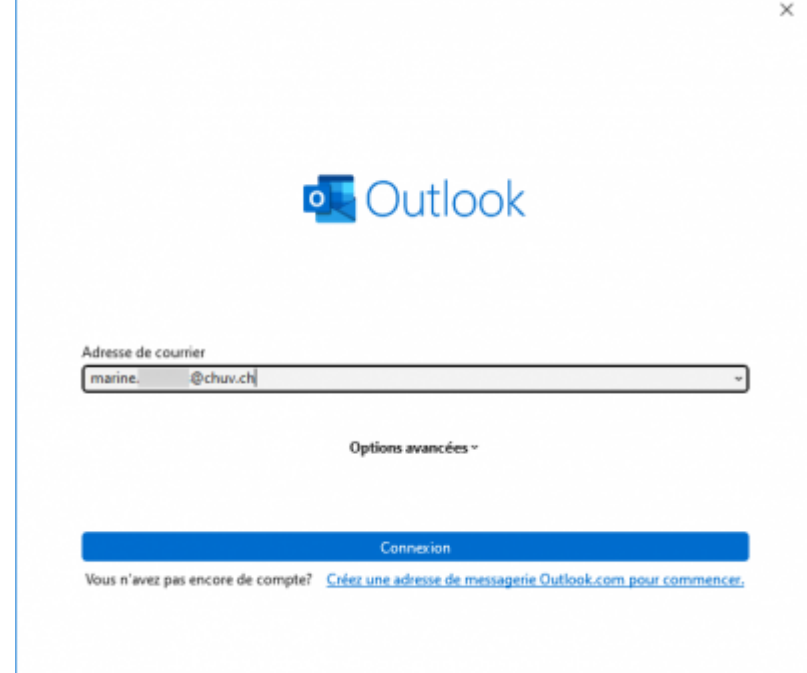

Dans la fenêtre de configuration avancée, choisir l'option **Exchange**.

Afficher une boîte e-mail CHUV dans Outlook sur poste UNIL

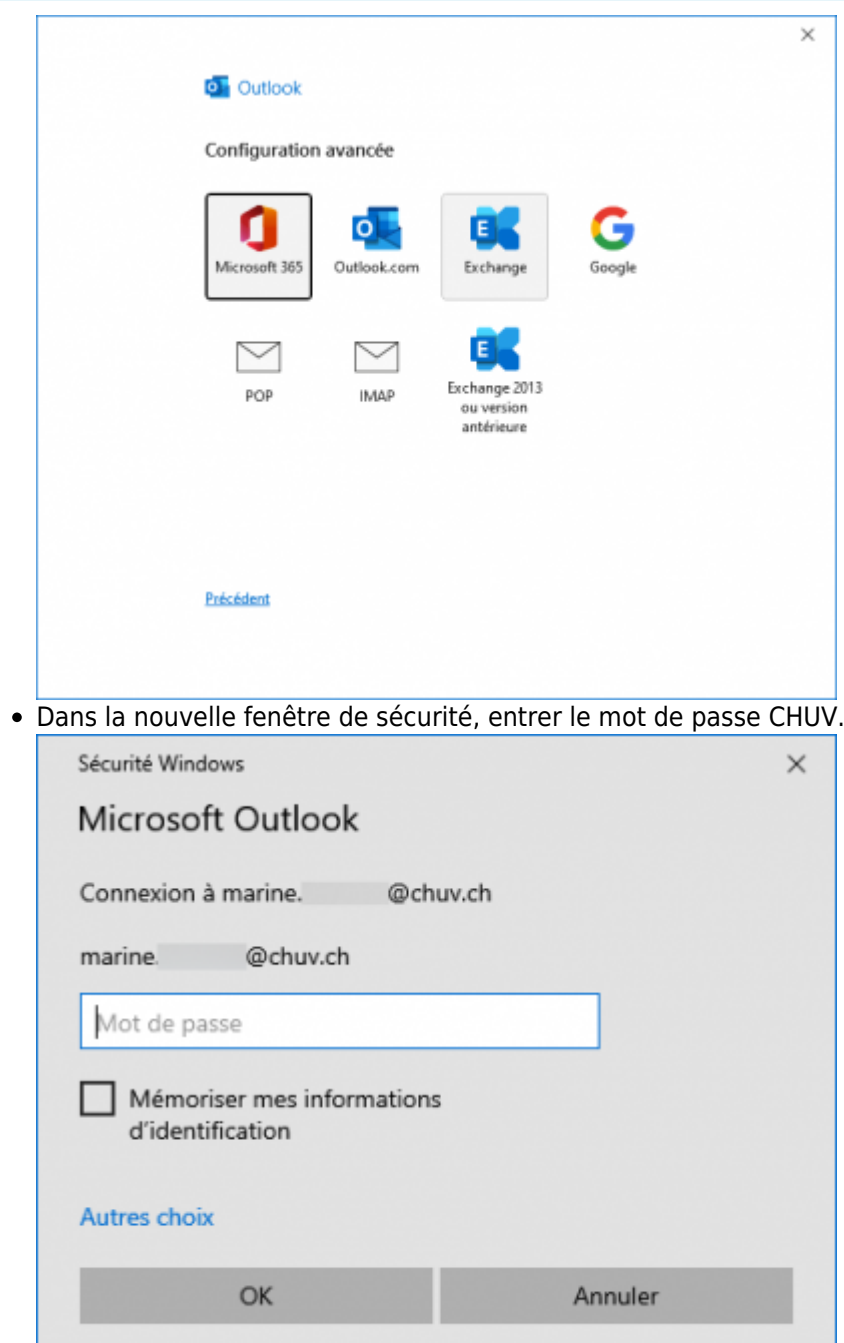

Un message de succès apparait.Fermer Outlook puis redémarrer le programme.

Afficher une boîte e-mail CHUV dans Outlook sur poste UNIL

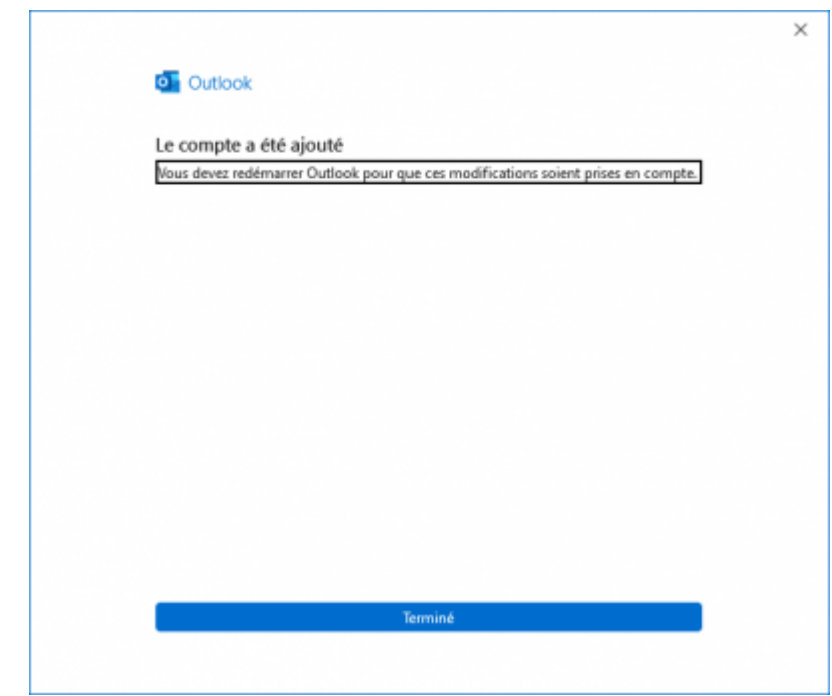

A l'ouverture, le compte CHUV apparait dans la liste des comptes disponibles.

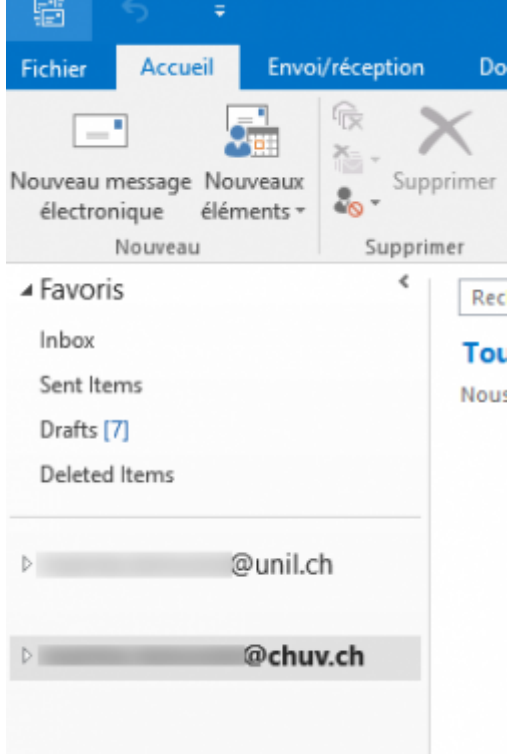

### **OSX**

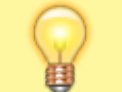

Prérequis: disposer à minima de la version Outlook pour Mac **16.91.1**

Ouvrir Outlook, aller dans le menu **Outlook**, choisir **Réglages**.

Afficher une boîte e-mail CHUV dans Outlook sur poste UNIL

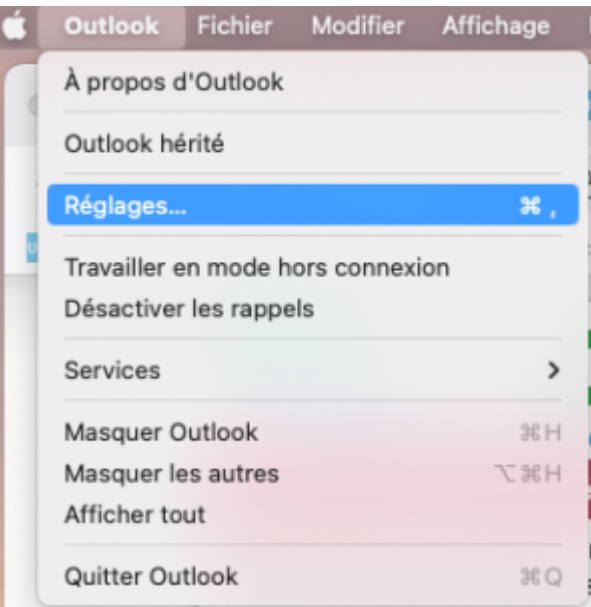

Dans la liste des options, cliquer sur **Comptes**.

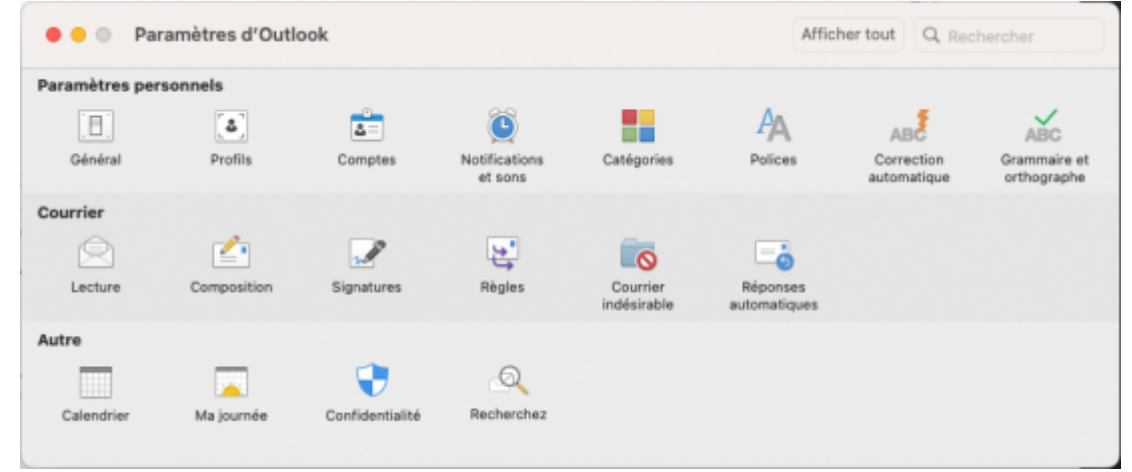

Dans la fenêtre qui s'ouvre, cliquer sur **+**, puis **Ajouter un compte…**.

Afficher une boîte e-mail CHUV dans Outlook sur poste UNIL

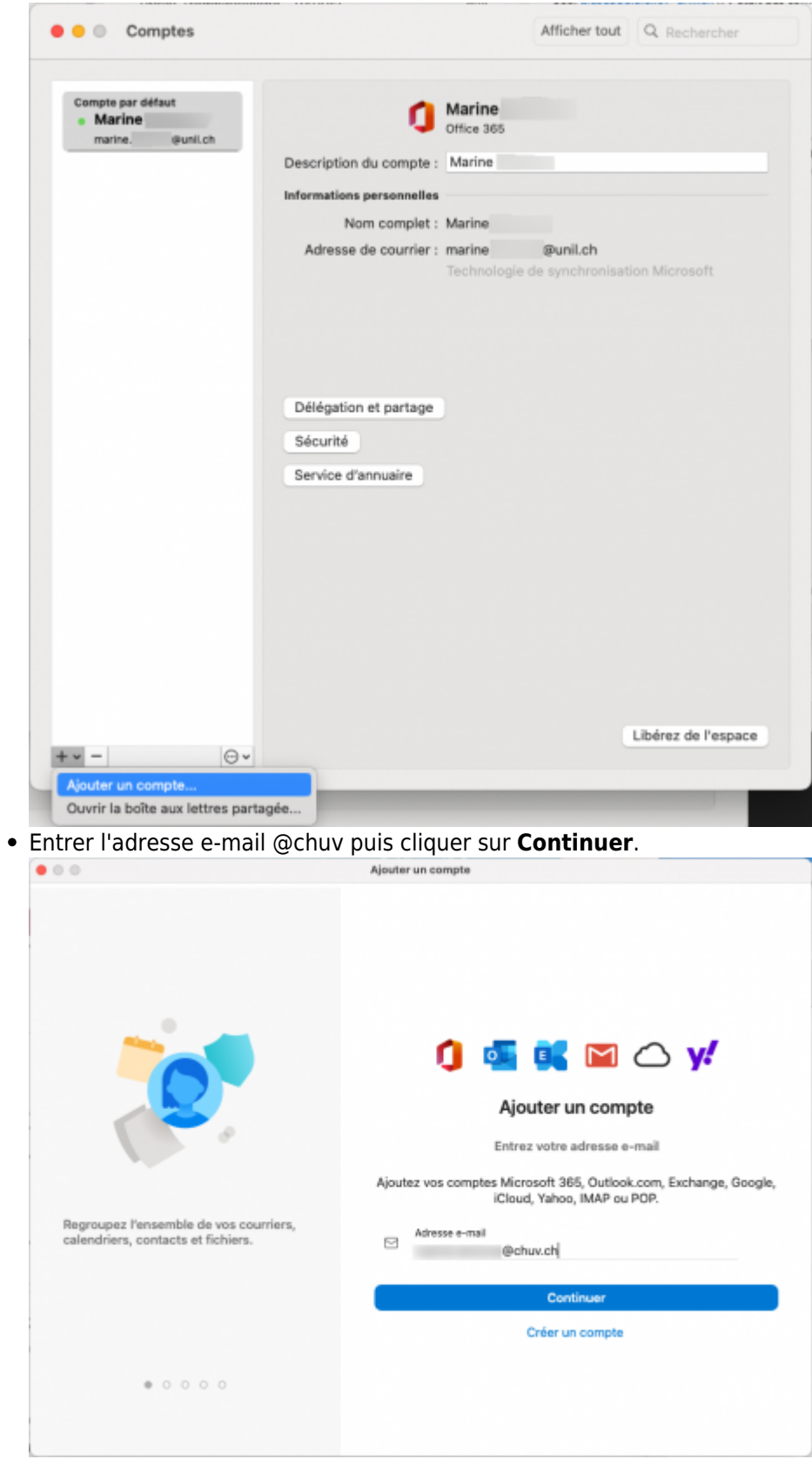

Un message d'erreur apparait: choisir l'option **Exchange**.

Afficher une boîte e-mail CHUV dans Outlook sur poste UNIL

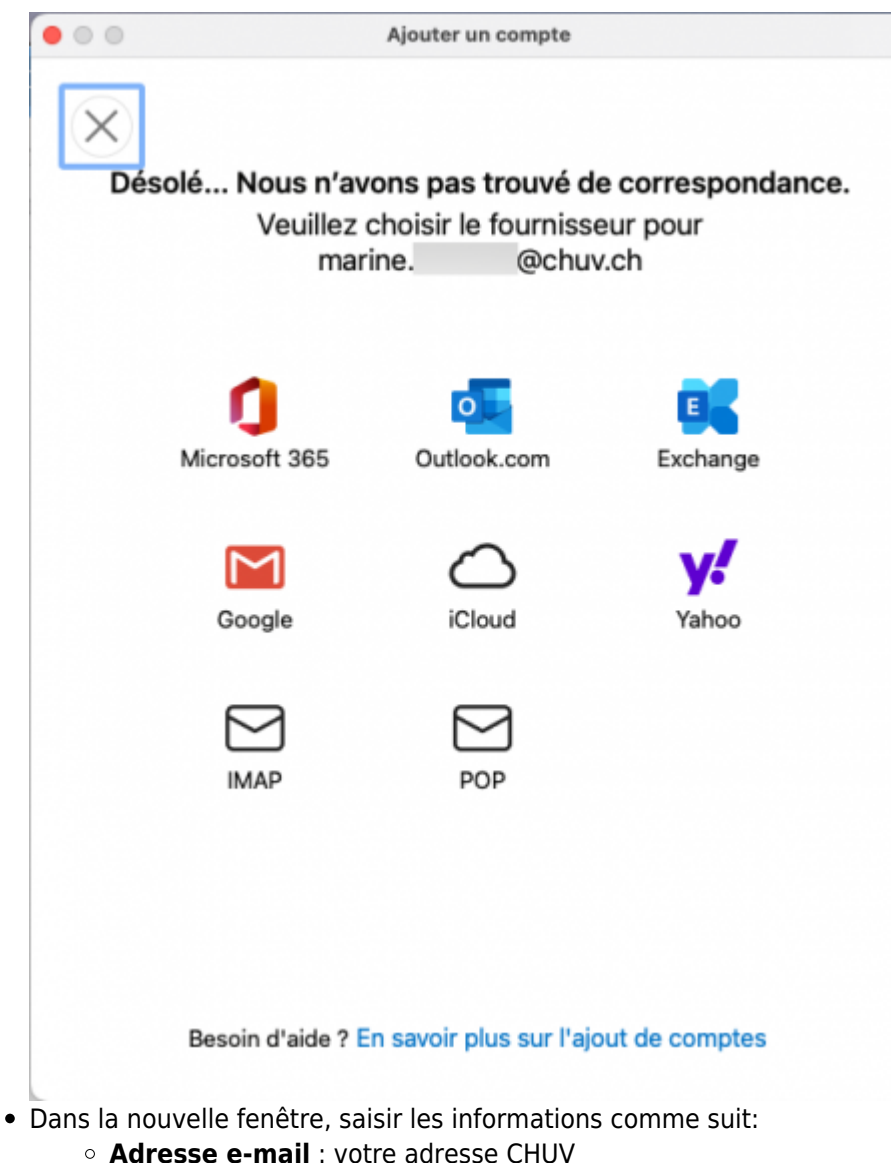

- 
- **DOMAIN\nom d'utilisateur**: intranet\username CHUV
- **Password** : votre mot de passe CHUV

Afficher une boîte e-mail CHUV dans Outlook sur poste UNIL

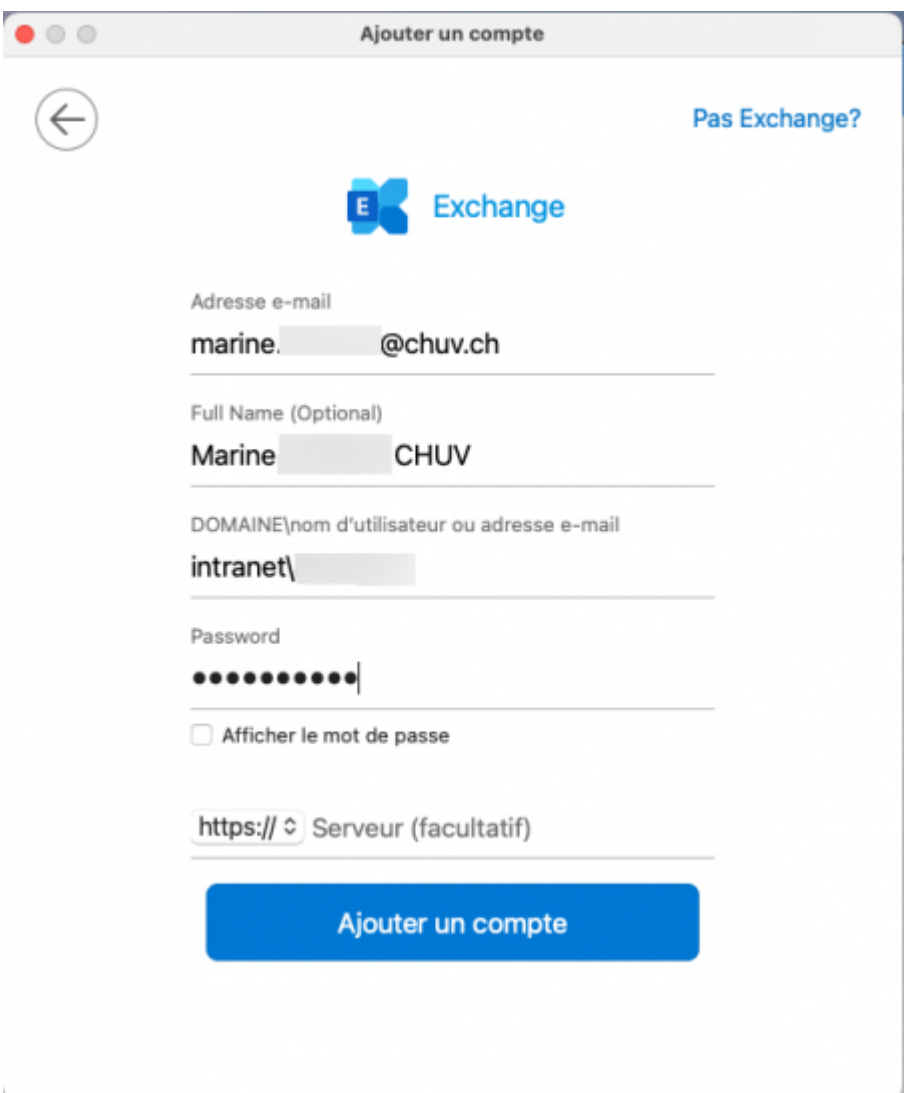

- Cliquer sur **Ajouter un compte**.
- Un message de succès apparait. Pour le moment, ignorer la gestion des profils.

Afficher une boîte e-mail CHUV dans Outlook sur poste UNIL

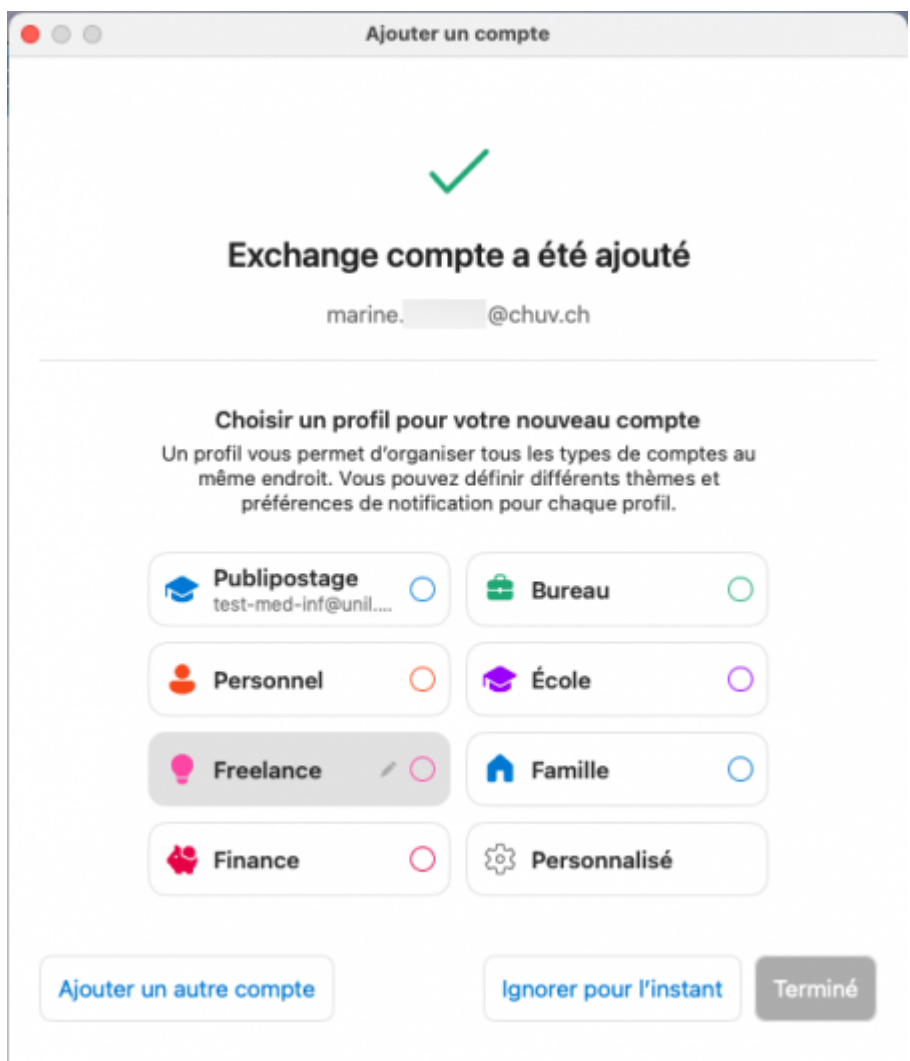

Dans Outlook, le compte CHUV apparait dans la liste des comptes disponibles.

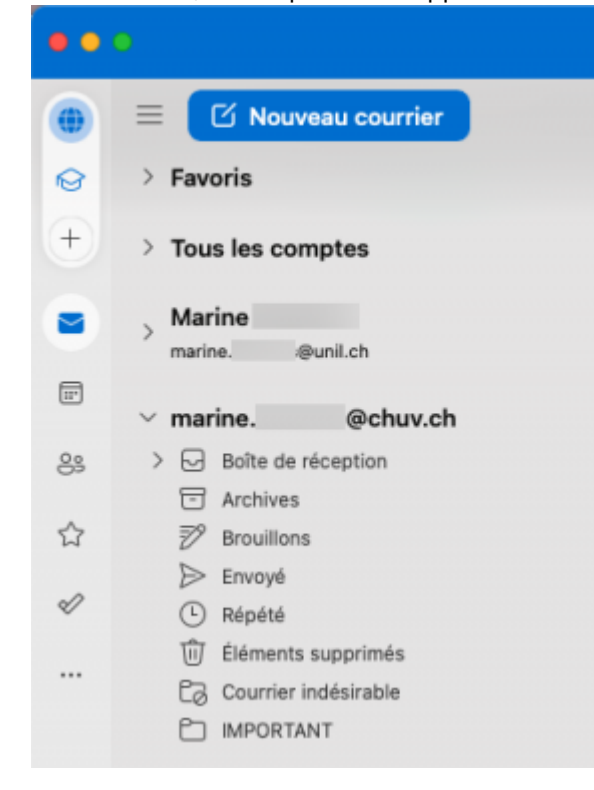

#### [chuv](https://wwwfbm.unil.ch/wiki/si/tag:chuv?do=showtag&tag=chuv), [email,](https://wwwfbm.unil.ch/wiki/si/tag:email?do=showtag&tag=email) [outlook,](https://wwwfbm.unil.ch/wiki/si/tag:outlook?do=showtag&tag=outlook) [exchange,](https://wwwfbm.unil.ch/wiki/si/tag:exchange?do=showtag&tag=exchange) [calendrier](https://wwwfbm.unil.ch/wiki/si/tag:calendrier?do=showtag&tag=calendrier)